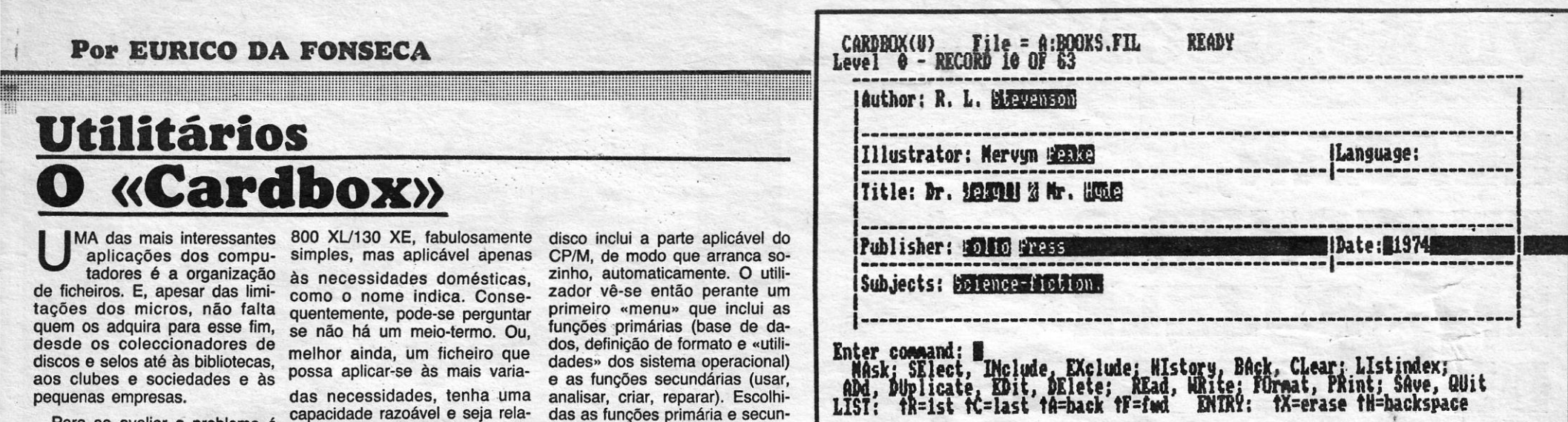

Para se avaliar o problema é necessário saber o que se entende por uma «ficha». Num computador, isso pode ser um programa, ou um texto, ou uma série de dados de uma mesma espécie, e pode ser também uma ficha autêntica, com uma maior' ou menor variedade de dados. Os ficheiros do primeiro tipo são relativamente fáceis de organizar, os outros não. Muitos são os programas que têm sido propostos para os micros desde o «Vue-File» e o «Masterüle» até aos «Database» li», mas nem sempre os utilizadores se sentem inteiramente satisfeitos: em regra, os programas ou são demasiado limitados (e nem sempre fáceis de usar) ou têm uma capacidade razoável, mas exigem uma aprendizagem extensa: o Database II é acompanhado por um manual em dois grandes volumes, maiores que os dos próprios micros em que funciona, e tão complexos que já há (lá fora) disco com programas de introdução e exemplificação...

*gii* 

«Home Filing Manager», do Atari duzir primeiro o CP/M Plus: o

tivamente fácil de mane

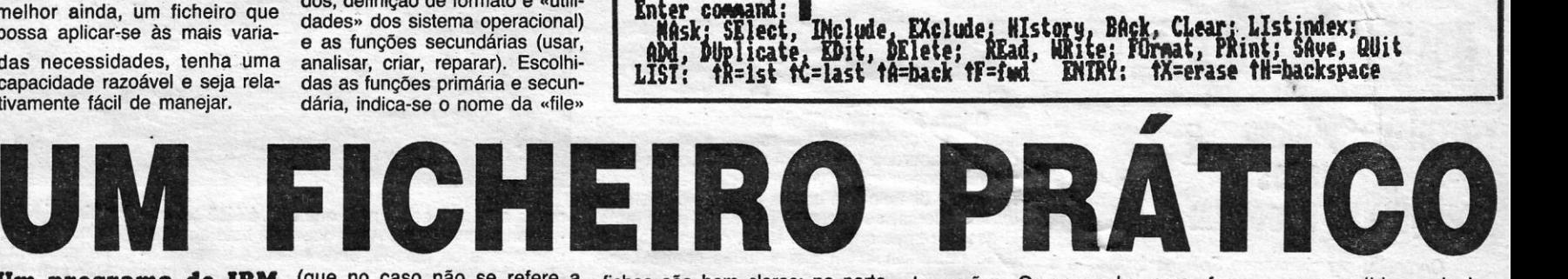

#### Um programa do IBM PC no Amstrad PCW

dução e exemplificação... computador e colocar o disco no<br>No extremo oposto está o leitor. — não é necessário intro Pelo que nos foi dado apreciar, por cortesia da Meio Informática, o «Cardbox» - literalmente «a caixa dos cartões das fichas» - da Business Simulations, comercializado pela Caxton Software, é a solução ideal para a maior parte das apli-cações. A facilidade, do uso é evidente logo de início. Como acontece com a maior parte dos novos programas utilitários, o «Cardbox» que esaiámos destina-se ao Amstrad PCW, mas é igualmente utilizável no IBM PC e todos os seus «compatíveis». No caso do PCW, basta ligar o computador e colocar o disco no

O manual é excelente, mas as

qualquer ficha, mas sim ao fi- inferior do «écran» são apresen- avançar ou recuar a leitura das formção de que ele estava «da-<br>cheiro desejado — o «Cardbox» tados todos os comandos e para fichas apagar entradas, etc. são i cheiro desejado -- o «Cardbox» tados todos os comandos e para fichas, apagar entradas, etc, são nificado». Julgámos que o<br>pode ser aplicado a muitos fi-os introduzir basta escrever as simples: estão também indicados comput pode ser aplicado a muitos fi- os introduzir basta escrever as simples: estão também indicados<br>cheiros diferentes) e se é neces- duas letras iniciais. Um só aviso: e limitam-se todos a premir a techeiros diferentes) e se é neces- duas letras iniciais. Um só aviso: e limitam-se todos a premir a te- sámos à função «análise», que<br>Sário ou não mudar de disco pão esquecer de carregar em pola ALT e a de uma letra. Propon sario ou hao mudar de disco não esquecer de carregar em cla ALT e a de uma letra. informou que o ficheiro, se não<br>para introduzir o ficheiro. ESCAPE (isto é: EXIT, no PCW), **Um programa que se re-** estava em uso, precisava para introduzir o ficheiro.<br>
Simplicidade de utili- sempre que a introdução dos da-<br>
dos termina. O computador indi-<br> **ESCAPE** (isto é: EXIT, no PCW), Um programa que se re- estava em uso, precisava de<br>
«repair»). Como há<br> zação dos termina. O computador indi-<br>Quem quiser ter uma ideia da ca então o curso a seguir. Pode- As funções secundárias, para mo-la e soubemos que havia ca então o curso a seguir. Pode- As funções secundárias, para mo-la e soubemos que havia<br>-se seleccionar fichas por um além do «uso» e do «criar», são alguns «flags» em talta e a repamaneira como o programa fun-se seleccionar fichas por um além do «uso» e do «criar», são alguns «flags» em falta e a repa-<br>ciona pode desde logo pedir um dos campos de identificação ou igualmente interessantes: A de ração dos campos de identificação ou igualmente interessantes: A de<br>qualquer, através de uma só pa- «análise» permite saber quantos exemplo de ficheiro: o «Books», qualquer, através de uma só pa- «análise» permite saber quantos o computador a fazer isso e o<br>Que poderia aplicar-se a uma pe- lavra-chave ou de algumas letras -blocos de fichas estão a ser que poderia aplicar-se a uma pe- lavra-chave ou de algumas letras blocos de fichas estão a ser usa- programa reparou-se a si pró-<br>quena biblioteca e contém 63 fi- de uma palavra; pode-se incluir das pelo «Cardbox», quantos quena biblioteca e contém 63 fi- de uma palavra; pode-se incluir das pelo «Cardbox», quantos by- prio! É fantástico, mas a verdade chas — o «Cardbox» permite rechas - o «Cardbox» pode usar ou excluir palavras-chaves adi- tes foram usados, qual a média en-<br>exemplo, pode-se de bordes de portexe de bordes por exemplo, pode-se de bortes por bloco, quantas enaté 500 fichas, com um máximo cionais — por exemplo, pode-se de bytes por bloco, quantas en- cuperar fichas apagadas aciden-<br>de 1404 caracteres e 26 referên- seleccionar «sciense» mas ex- tradas de índice e quantos regis de 1404 caracteres e 26 referên- seleccionar «sciense» mas ex- tradas de índice e quantos regis- talmente ou corrompidas.<br>cias em cada: não há qualquer cluir «fiction», de modo que as tos de dados. Avisa ainda se Um progra ciuir «fiction», de modo que as tos de dados. Avisa ainda se Um programa perfeito, portan-<br>fichas escolhidas pelo compu- houve corrupção acidental do fi- to Com a vantagem de ser rapilimite para o número de palavras fichas escolhidas pelo compu- houve corrupção acidental do fi- to. Com a vantagem de ser rapi-<br>indexadas numa ficha ou num fi- tador se refiram a obras de ciên- cheiro, e essa é uma das car

(que no caso não se refere a fichas são bem claras: na parte de opções. Os comandos para fomos surpreendidos pela in-<br>qualquer ficha, mas sim ao fi- inferior do «écran» são apresen- avancar ou recuar a leitura das formção

cheiro, e essa é uma das carac- díssimo e, tanto quanto notámos, terísticas mais importantes. Ao inteiramente à prova de erros da cheiro. . cia, mas njio às de. ficção ci~ntf- \_ terístlcas mais importantes. Ao, .lnteiramenta à prova de erros da

# **Microteste JG** componentes MONITORSLOT E INTERFACE SOM·TV Apesar do considerável número de microcomputadores existen-

tes no nosso País, não é muito vulgar encontrar periféricos de con-. cepção e fabrico nacional. Uma das poucas excepçóes é a linha de uma empresa nortenha, a JG Componentes, da qual pudemos. ensaiar agora dois produtos: o Monitorslot e a Interface Som-TV.

O Monitorslot é uma pequena<br>eca, robusta e bem desenhada segundo o processo clássico de peça, robusta e bem desenhada, asegundo o processo clássico de<br>que se coloca no «slot» traseiro aligação de um condutor à entraque se coloca no «slot» traseiro ligação de um condutor à entra-<br>dos Spectrum 48 K e Plus e que da do modulador e outro à terra. contém uma saída para monitor A comparação pôde ser estabemonocromático, um LED indica- lecida e o Monitorslot forneceu dor se o micro está ou não liga- uma imagem muito mais contras-<br>do à corrente e um botão de «re- tada, e consequentemente mais do à corrente e um botão de «re-<br>set». Na parte traseira há outro «slot» que permita a ligação de ta através dos sistemas de dis-<br>outros periféricos. A montagem e cos Timex FDD e Opus Discor-<br>a desmontagem fazem-se por very, que , como se sabe, têm a desmontagem fazem-se por very, que, como se sabe, têm<br>simples pressão, auxiliadas pela saídas para monitor monocromásimples pressão, auxiliadas pela

um Spectrum 48 K «issue 2» e com um Plus - o Spectrum 128 mais luminosa, mas a diferença<br>K não tem saída de vídeo atra. é quase insensível. K não tem saída de vídeo atra- é quase insensível.<br>vés do «slot» e os TC, como se Mesmo para quem não dispõe vés do «slot» e os TC, como se

origem.<br>O 48 K que usámos tinha uma preende um mi

legível. Outra comparação foi feita através dos sistemas de dis-<br>cos Timex FDD e Opus Discorsimples pressac, auxiliadas pela tico incorporadas. Curiosamente,<br>Ensaiámos o Monitorslot com <sup>no caso</sup> do 48 K, o Discorvey Ensaiámos o Monitorslot com no caso do 48 K, o Discorvey<br>m Spectrum 48 K «issue 2» e forneceu uma imagem ainda

sabe, têm saída para monitor, de de um monitor — e ao preço<br>origem. actual dos Timex não se com-

A IBM acaba de baixar o preço do modelo do PC. A baixa, realizada através dos descontos oferecidos pelos revendedores americanos, é oficialmente de 18 por cento mas na prática está a, atingir os 25 por cento, com a descida de 1995 para 1495 dóla-res. O objectivo, segundo tudo indiea, é o de pôr fora de aeção os fabricantes de «compatíveis». Não obstante, e tanto quanto se saiba, a baixa de preços não é extensiva à Europa.

Setembro — mês das novidades de preços não é extensiva à Europa.<br>Setembro — mês das novidades de preços não é extensiva à Europa.<br>Com os IBM, e que a Apple lance a nova versão do Apple II, com 512 K, um microprocessador 65816 de 16 bits e, pela primeira vez, uma opção de compatibilidade com o IBM PC. Admite-se também que o Amstrad PC venha a aparecer em Setembro. Note-se ainda que se espera que no próximo més a Commo-<br>dore apresente a opção Sidecar, que torna o Amiga compatível<br>com os IBM, e que a Apple lance a nova versão do Apple II, com<br>512 K, um microprocessador 65 816 de 16 bi

Para se OUVir o som através do receptor de TV há que ajustar bem a imagem, antes do mais. Depois, ajusta-se um pequeno parafuso na parte trazeira da in-

com os dispositivos semelhantes<br>que temos ensaidao - no Som-

que fazem parte do «kit», e que muito cuidado que se tenha as

mano actua como um condensador e o contacto com as mãos através do metal impediria uma 'requlação correcta. Mas onde arranjar uma chave plástico sufi-cientemente forte? Por nossa parte usárnos uma chave metálica com cabo isolante e só assim conseguimos bons resultados. É um pequeno problemas, mas JG Componentes precisa de o rever.

Um conselho final: ao fim de algum tempo de funcionamento, surge um ruído de fundo. A interface nada tem a ver com isso: é um problema de migração de frequência quando os circuitos do televisor aquecem, e a sua importância depende do modelo e da marca. A solução é fácil: basta ajustar de novo a imagem.

Entre outros produtos da JG Componentes figuram duas interfaces para «joystick», uma programável e outra Kempston. A

terface, até que o som saído do saída para monitor já montada Menos que o utilizador só se de- um estojo de plástico reforçado receptor seja forte e distinto. elas nos referiremos proximae tem razão, porque o corpo hu- mente. A interface é acompanhada p

dique a jogos, e mesmo então o monitor, apesar da perda da cor, é a melhor maneira de poupar a vista - o Monitorslot é uma aquisição útil: o LED evita que se deixe o computador ligado por esquecimento e que por descuido se monte um periférico estando o «micro» ligado, o que é uma das causas mais frequentes de avarias. O «reset» só é realmente útil para os Spectrum 48 K, mas de qualquer maneira é mais acessível e mais eficaz do que o dos Spectrum Plus.

Quanto à Interface Som-TV, consiste numa caixa de linhas muito puras, que se integram perfeitamente nas dos Spectrum dos TC - sem dúvida que JG Componentes dispõe de um excelente «desíqner». A caixa é montada no «slot» e possui também um «reset» e outro «slot» para a montagem de periféricos.

contendo uma cassete com uma Os resultados que obtivemos grande variedade de temas mu- com o Som-TV da JG Compogrande variedade de temas mu- com o Som-TV da JG Compo-<br>sicais, desde o hino nacional, a pentes foram perfeitos ao consicais, desde o hino nacional, a nentes foram perfeitos, ao con- «Maria da Fonte» e a «Marse- trário do que em regra acontece Catrina», passando pelo «Torna a Sorriento», «Jingle Bells», -TV não há faixas de som a so-<br>«Happy Birthday», «Auprés de breporem-se à imagem, nem de-<br>ma Blode», «John Brown'Body», formação desta.<br>o «Fandango» (de Rui Coelho), etc. etc. Um belo trabalho de O único problema que enconetc. etc. Um belo trabalho de O único problema que encon-<br>programação, sejam quais forem trámos foi com as pequenas<br>as preferências musicais, pois in- chaves de fendas, de plástico, as preferências musicais, pois in- chaves de fendas, de plástico, medida que as músicas vão sen- em princípio se destinam ao pado tocadas, o nome das notas rafuso de ajustamento. O esojo correspondentes vai aparecendo, contém duas chaves, mas é o em sincronismo, no «écran». A mesmo que nenhuma — o plástiem sincronismo, no «écran». A mesmo que nenhuma — o plásticassete concede ainda a possibl- co é muito frágil, a fenda do palidade de usar as teclas do micro rafuso é muito estreita, e por como as de um piano.<br>
muito cuidado que se tenha as

> chaves partem-se antes de se conseguir qualquer coisa útil com elas. A JB Components recomenda que, se isso acontecer, não se use uma chave metálica,

## Micronotícias

### A IBM e o EARN

Que é o EARN? Uma rede internacional de computadores que liga as universidades e os centros de investigação da Europa<br>e permite comunicar com redes semelhantes no Médio Oriente.<br>EUA, Canadá, Japão, Sudoeste Asiático e Austrália, utilizando<br>técnicas de transmissão IBM mas pod NOS. Portugal está agora em comunicação com essa rede atra-<br>vés de uma linha permanente que une a Faculdade de Ciências<br>de Lisboa a Barcelona e cujos encargos serão suportados até aos fins de 1987 pela IBM Portuguesa.

### ...E POR LÁ

### Baixa de preço para o IBM PC nos EUA .

PROMOÇÃO:

## *CANON T50 CI* ESTOJO

LOJA 3 - Rua Francisco Marques - Beato, 30-A - Moscavide

. Duas novidades importantes são esperadas para o próximo mês de Setembro: o lançamento do novo. Commodore 64C na Grã-Bretanha e a apresentação do novo Spectrum Plus 2, sobre o

**POR CA...** and que o mais provável seja que as diferenças, em relação ao modello anterior, se limitem à montagem de uma interface para «joys-<br>lo anterior, se limitem à montagem de uma interface para «joys-<br>tick»: há que d trum apenas iria fazer subir o preço.

52 - SÁBADO, 16 DE AGOSTO DE 1986 A CAPITAL

VIDEOJOGOS POP DANIEL LIMA

# REAGAN, THATCHER & C.<sup>A</sup> EM «PUZZLE» DE MOER CABEÇAS

### **TÍTULO:** Splitting  $R$ **Images MÁQUINA: Spectrum**

Começou por chamar-se *Sp/itting Images* e é esse o nome que ainda aparece na página do título, pelo que presumimos que se tratará de uma primeira versão do jogo, esta que veio para Portugal. Isto, porque problemas do *copyright*  obrigaram a *Domark* a mudar o nome aç jogo, o qual passou a ser designado por *Split Personalities,* para evitar problemas com um famoso programa da TV britânica, intitulado *Spitting Imsge.* 

A informação fica apenas para que conste, dado que nada tem a ver com a ideia-base ou o mecanismo do jogo — que é, na realidade, um *puzzle* muito bem feito, com 20 peças, que é necessário colocar nas posições correctas, para reconstituir as caras de alguns famosos deste mundo, pense-se deles o que se pensar. E o primeiro da lista, mesmo para quem não goste, é Ronald Reagan, com um ar consideravelmente rejuvenescido.

o jogo é bastante difícil, porque há um tempo limite para completar cada retrato e, de vez em quando, aparece uma bomba que estraga tudo, se não conseguimos livrar-nos dela imediatamente, 'mas o desafio que coloca mantém o interesse durante horas, se tivermos paciência para tanto. E asseguramos que é, de facto, necessário bastante paciência, além das virtudes normalmente associadas a este tipo de jogos: golpe de vista, bons reflexos, dedo rápido no teclado... e uma boa prática de *puzzles,* para ajudar.

Como dissemos, para cada quadro ficar completo são necessárias 20 peças, que se vão buscar a um «depósito» na parte superior esquerda do «écran», utilizando um cursor do tamanho de cada peça, que se desloca nas quatro direcções. Metendo o cursor no «depósito» e utilizando «disparar», saem daí as peças, que temos que colocar na ordem correcta. O problema é que movimentá-Ias exige bastante perícia e tem as suas dificuldades próprias. Por exemplo, se tivermos feito sair quatro peças, que ocupem toda a parte superior, não poderemos extrair mais nenhuma enquanto não lhe dermos espaço, removendo outra ou outras. Por outro lado, as peças tendem a manter o movimento até chocarem com as pa-

## **TÍTULO: Mantronix** MAQUINA: Speclrum

Carrega-se Mantronix e é a Ultimate que nos vem à ideia, particularmente o seu jogo Gun-<br>fright, mas ficamo-nos apenas por aí, dado que<br>aquele programa da Probe Software nada tem a<br>ver com este último, excepto nalgum «aproveitar»<br>de ideias. É verdade que, desde lançou o seu estilo de «écrans» em 3D, muitos tem sido os programas a utilizar essa técnica,<br>mas, no caso de **Mantronix,** foi-se um bocadinho mais longe e, tal como em **Gunfright,** a persona-<br>gem ganha dinheiro se abater os criminosos que<br>lhe são indicados.

redes ou outra peça, pelo que não é fácil colocá- -Ias onde queremos. Além disso, se baterem num dos blocos da parede, onde aparece uma espécie de racha, ressaltam, e se forem parar a uma «porta», voltam *para* o «depósito». Esta operação, aliás, tem também que ser feita por nós, para limpar o «écran» de peças de que não necessitamos nesse momento e estão a estorvar os movimentos das outras.

Todavia, não são apenas as peças do *puzzfe*  que surgem do «depósito». Pode aparecer - e sai com frequência — uma bomba, que devemos de imediato tentar devolver ao depósito, por meio de uma das «portas» ou da saída daquele. Para remover a bomba - como, de resto, para deslocar qualquer outra peça - coloca-se o cursor sobre ela. Se a bomba explodir, perdemos uma das três vidas de que dispomos. Podem também aparecer balas e pistolas, por exemplo, e se combinarmos os dois objectos ganhamos pontos, sucedendo o mesmo se atirarmos um contra o

> Manter Mantronix vivo no planeta é bastante difícil, porque os locais convergem para ele com<br>grande persistência, e, além de ter que matar os<br>quatro criminosos, o dróide tem ainda que encontrar e recolher oito cubos de energia, que inverte-<br>rão o sentido de tapetes rolantes e fornecerão combustlvel à nave do caçador de prémios para o regresso a casa. Diversos outros objectos podem e devem ser recolhidos, como diamantes, armas, dinheiro, maquinaria e sobressalentes para Mantronix, e, antes de chegar aos criminosos, é natural que este tenha que destruir primeiro uns aparelhos chamados pulsadores, que se assemelham a uma taça com um ovo em cima.

outro símbolos opostos relacionados com a personalidade que está no «écran» (por exemplo, a bandeira da URSS contra a dos EUA, no caso de Reagan). Em contrapartida, se juntarmos fósforos e combustfvel, o efeito é semelhante ao da bomba.

Na parte inferior do «écran», à direita, aparece<br>a indicação do criminoso momentaneamente per-<br>seguido, o seu crime e a recompensa que ofere-<br>cem. A esquerda, os créditos que **Mantronix**<br>acumulou, as vidas de que dispõe e dedo constante no f**ire button** do **joystick** (ou na<br>primeira fila do teclado; restantes teclas, Q, P, L,<br>S, Pausa 1/2), uma atenção constante, bom golpe de vista, **Mantronix** nada traz de novo, no<br>entanto. É certo que está bem executado, com bons e rápidos sprltes, mas isso é tudo, e não são apenas os bons gráficos que fazem um bom Jogo.

No conjunto, é um dos jogos mais aliciantes, ao nível de diversão pura, que têm aparecido ultimamente entre nós, com gráficos grandes, claros e bastante rápidos, mas controlar devidamente o cursor, com a eficácia necessária, leva algum tempo. Seja qual for o título que lhe dermos, o interesse mantém-se, tanto mais que há sempre a curiosidade de saber quem é a personalidade que vem a seguir.

> GÉNERO: Perícia/estratégia GRÁFICOS (1-10) : 8 DIFICULDADE (1-10) : 8 CONSELHO: Não perder

# CAÇADOR DE PRÊMIOS NÃO Ê PARVO

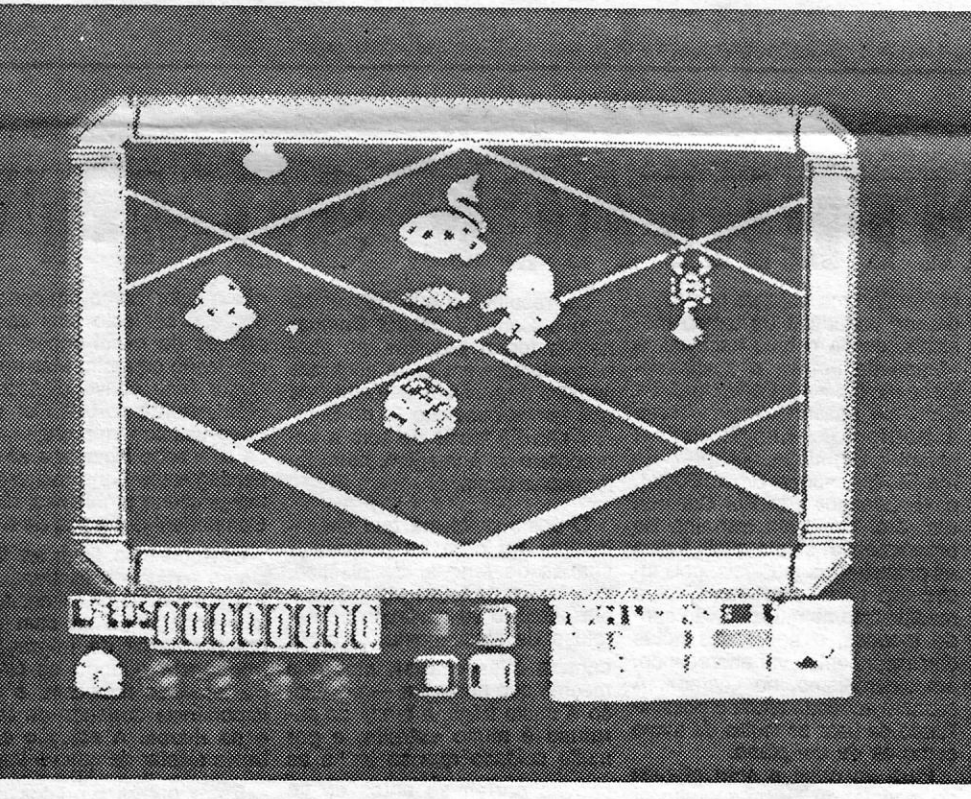

Existe uma diferença, no entanto. Aqui, a per-sonagem está fora de vistas e é um dróide con-trolado à distância que faz o trabalho! Este caçador de cabeças sabe o que faz ... Mas, passemos à história. O indivíduo que somos supostos en-carnar recebe o seu. título oficial de perseguidor de Criminosos e a primeira missão que desempenha é no planeta Zybor, habitado por uma avançada raça de humanóides, programados para proteger os quatro criminosos que sí se acoitam<br>— XTRO II, Ariel Head, Max Porka e Yokoha-<br>ma. O nosso herói é caçador de prémios, mas não é parvo e, dispondo de um aperfeiçoadíssi-<br>mo dróide, **Mantronix**, envia-o para o planeta e<br>fica confortavelmente em órbita, a bordo da sua nave, observando o que se passa pela câmara do dróide e comandando-o de longe. **Mantronix**<br>desce na superfície do planeta e os sarilhos começam imediatamente.

.9ÉNERO: Açção GRAFICOS: (1-10): 8 DIFICULDADE: (1-10): 9 CONSELHO: Evitar ou comprar com reservas

# MÁQUINA: Spectrum

Totoloto não é jogo de computador, mas usa o Spectrum para Jogarmos naquele tipo de apostas. E, embora «escape» um bocado ao género de que aqui tratamos habitualmente. achamos que cabe referi-lo, tanto mais que se trata de um programa da autoria de dois portugueses, José M. Mendes e Luís B. Moniz, com design de Carlos Robalo e edição da Softec.

# TOTOLOTO **FACILIT TÍTULO: Totoloto** outro lado e isto é útil para quem tenha utíiiza-

**SECOND VILLE CHA TV/JA CABITAL JE SECOND SECOND SECOND SECOND SECOND SECOND SECOND SECOND SECOND SECOND SECOND SECOND SECOND SECOND SECOND SECOND SECOND SECOND SECOND SECOND SECOND SECOND SECOND SECOND SECOND SECOND SECON** 

O programa tem interesse, permite apostar em toda a gama de opções do Totoloto, quer em Simples quer em múltiplas, com ou sem uso de chaves, e tem a vantagem de indicar desde logo quanto nos vai custar a brincadeira. Por

do chaves para desdobramentos, porque evita longas consultas a boletins, permite a verificação de apostas, indicando se os números premiados coincidem com a chave e fazendo até «festa» com efeitos no BORDER, se acertarmos . em mais de três.

. Todo o programa funciona por «menus» com razoável rapidez, mas tem talvez o defeitó de a protecção excessiva lhe retirar alguma facilidade de manuseamento, com a desvantagem adicional de alguns erros de execução provocarem inevitavelmente crash. Por outro lado e já que este se anuncia como Totoloto I, seria bom que os autores - cujo trabalho é de elogiar - o melhorassem e tornassem mais funcional em versões futuras. De qualquer forma e para os «viciados» no Totoloto, este programa dará sempre jeito.

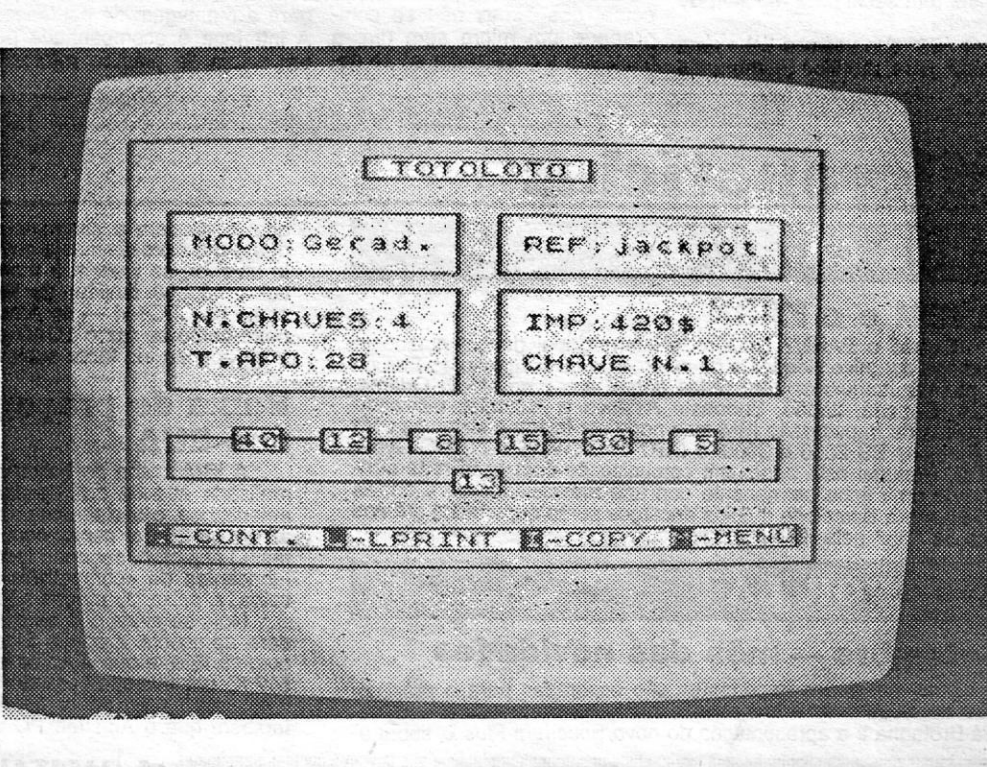

u:

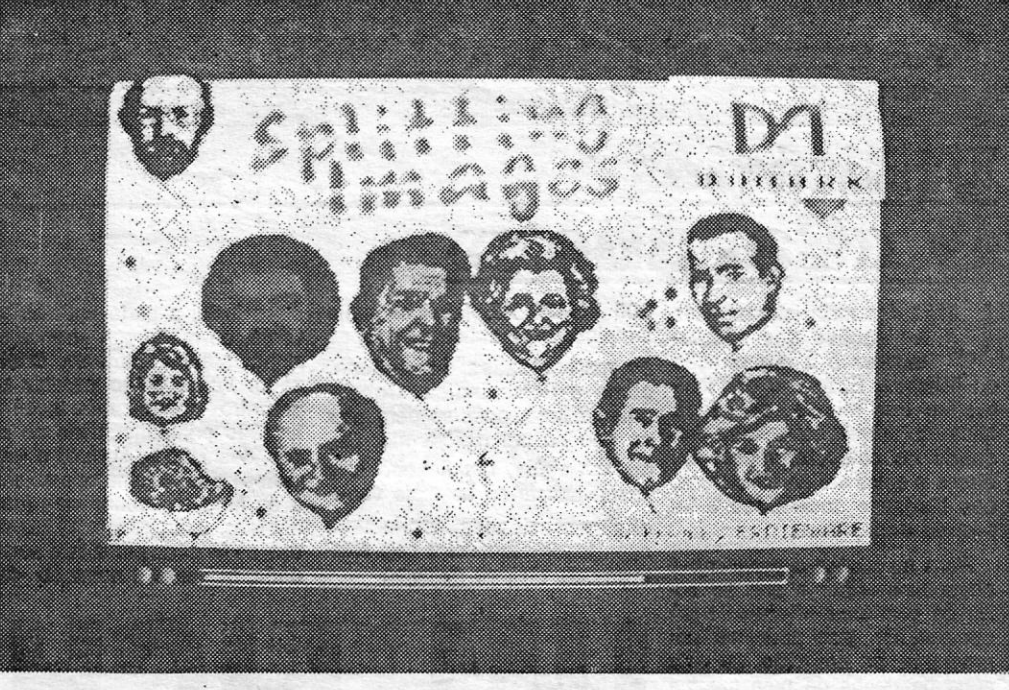

## «Reprise»

•..

Marsport e respectivo mapa, que dão bem a ideia da com-<br>plexidade deste primeiro jogo da trilogia *O Cerco da Terra*<br>(pelo menos, foi anunciado que viriam mais dois...) Hoje, publicasemana passada, publicámos as instruções básicas para mos os passos a seguir e, para quem se sinta mais necessitado, um programa que lhe permitirá não ficar pelo caminho (fonte: revista *Crash*).

- Apanhar a licença de porte de arma «gun permit» no sector
- G, nível E.<br>2— Pôr a licença no armário «key locker» do sector D, nível D. 3 - Retirar a arma do armário.
- 4 Apanhar a forma «baking tin», água e farinha «flour» nos<br>sectores A, D e C do nível D. Pô-los numa unidade de fabrico «factor unit» para fazer um bolo.<br>5 — Pôr o bolo na fechadura da padaria «bakery key slot», no
- sector F, nível D.
- 
- 6 Retirar a massa «dough».<br>7 Tomar o elevador para cima no sector, F, nível D, para Nível A.
- 8 Apanhar a primeira chave para *M-Central (o centro de computadores)* no gabinete do director .\_ Para ir para Sul a partir do sector C, nível E, é preciso por a
- bomba de pé «dust bomb» no tubo de descarga «refuse chute». 10 — Apanhar a gase «gauze» no sector H, nível J, e o carvão no sector G, nível D.
- 11 Combinar estes dois objectos numa unidade de fabrico para fazer uma máscara de gás.

- 12 Ir para Oeste a partir do sector C, nível I. Deixar a máscara
- de gás no armário, depois da bomba de pó explodir.<br>13 Apanhar o cartucho «cornet» e o pacote de gelo «jce 13 - Apanhar o cartucho «cornet» e o pacote de gelo «ice pack» da sala de gelados no sector A, nível I.
- Pôr o cartucho na fechadura «key slot» da sala de música
- no sector A, nível F. 15-Apanhar o mapa da Terra na sala de mapas no sector G,
- . nível I. 16 - Pôr o mapa na fechadura «key slot» para o depósito de terra «soil depot» no sector E, nível G.
- 17 Pôr o pacote de gelo «ice pack» na «key slot» da sala<br>quente «hot room» do sector C, nível G.
- 
- 18 Tirar o gerânio «geranium» da sala quente.<br>19 Pôr o gerânio na fachadura para a sala de 19 - Pôr o gerânio na fachadura para a sala de plantas «plant<br>room» no sector H, nível J.
- 20 Apanhar o mapa do Sol «sun chart» na sala dos mapas no sector G, nível I, e o espelho •• glass» do sector H e a armação •• trame •• do sector E. Combiná-Ios numa unidade de fabrico para fazer uma protecção para os olhos «eyeshields»,
- 21 Apanhar o elevador para acima do sector A, nível G, para o nível A.
- 22 Com a protecção ocular, pode entrar em segurança na sala<br>de Astronomia, no sector B, nível A.
- 23 Depois da Bomba Nova «Nova Bomb» explodir, pôr a pro-
- teeção ocular no armário. 24 Tomar o elevador de descida do sector I, nível A, para o nível B. .
- 25 Pôr a massa que se tirou da padaria na fechadura «key slot» junto ao banco «banksrs» no sector E, nível B. 26 - Uma vez dentro do banco, apanhar a segunda chave para
- *M-Central.*  Apanhar o estrado «dais» no oratório «oratory», no sector I,
- nível B, e o alaúde «lute» da sala de música, anteriormente aberta. . Combinar o estrado e o alaúde para fazer o fato de chumbo
- «lead suit» numa unidade de fabrico. 29 Ir para Este a partir do sector A, nível B, e depois da bomba de radiações explodir pôr o fato no armário.
- 30 Tomar o elevador de descida do sector C, nível B, para o nível J.
- Apanhar as botas («boots») e os protectores de orelhas «ear rnufts» da sala de segurança «saíety room» no sector C, nível J.
- Pôr as botas na fechadura para a sala de química «chemists» no sector I, nível D.
- 33 Apanhar a máquina no sector E, nível B.
- Ir para Oeste a partir do sector A, nível G, através da sala perigosa «danger room»
- 35 Para desactivar a bomba e abrir a porta fechada, pôr a bomba na fechadura.
- 36 Ir para Norte a partir do sector B, nível G, mas só se tiver os protectores de orelhas.
- Depois da bomba sónica «sonic bomb», pôr os protectores num armário. 38 - Tomar o elevador de subida do sector F, nível G, para o
- nível C.
- Apanhar a seringa na sala de química (abrir com um par de 5 --- Apanhar a seringa na sala de quimica (abrir com um par<br>botas) no sector C, nível D.<br>6 --- Apanhar a agulha «point» no oratório, sector I, nível B.<br>7 --- Combinar os quatro objectos para fazer o antídoto.
- 
- 
- 8 Com o antídoto, ir para Este, a partir do sector E, nível C, e entrar na sala perigosa. Depois da contagem decrescente<br>acabar, pôr o antídoto no armário, para uso futuro.<br>9 — Recolher a fase-chave do *vidtex* do sector H, nível C: *One*
- *monkey says why the olher two can't.*
- 10 Fazer outra protecção ocular e apanhar outro par de protectores de orelhas.
- Combinar os dois protectores para fazer a insígnia Y. Apanhar o *valium* na sala de química e ir para Norte, a
- partir do sector B, nível B.
- 13 Entrar na sala perigosa e esperar até a bomba de nervos<br>«nerve bomb» explodir. Pôr o *valium* no armário para futuro uso.
- 
- 14 Apanhar o capacete colonial «topee» no sector F, nível B.<br>15 Apanhar a chaleira no sector F, nível F.<br>16 Pôr a chaleira na fechadura da sala de caldeiras «boiler roorn» do sector I. nível J.
- 
- 17 Apanhar o capacete «helmet» na sala de caldeiras.<br>18 Combinar os dois capacetes para fazer um intensificador de energia «power booster».
- 19 Combinar o intensificador e a pistola que traz para fazer uma superpistola «hypergun», com a qual pode agora matar os senhores da guerra *Sept.*
- 20 Recolher a palavra-chave do *vidtex* no sector F, nível B: *One* is *holy with skill after church.*
- 21 Apanhar o passador «strainer» no bar, no sector C, nível F.
- 22 Recolher o mapa do Sol na sala dos mapas.
- 23 Combinar o mapa e o passador para fazer o símbolo N.<br>24 Ir para Oeste, a partir do sector D, nível E, e matar o Se-<br>nhor da Guerra.
- 25 Recolher a palavra-chave no *vidtex* do sector F, nível E: *One says nothing, the other says it ali.*  26 Apanhar a surdina «muts- da sala de música.
- 
- Apanhar o manifesto do oratório.
- 28 Combinar os dois objectos para fazer o símbolo E.<br>29 Ir ao sector I, nível D, e recolher a frase-chave do *vidtex:* **One draws near and throws away.**
- Apanhar o carvão no sector G, nível D.
- 
- 31 Apanhar o projector no oratório.<br>32 Combinar carvão e projector para fazer o símbolo T.<br>33 Ir para Oeste a partir do sector G, nível I, e matar o Senhor
- 
- de Guerra.<br>34 Recolher a frase-chave do *vidtex* no sector D, nível I: *One is* easy and full of aplomb.
- 35 Fazer outro bolo e outro fato de chumbo (ver 1.ª fase).<br>36 Combinar o bolo e fato para fazer o símbolo R.
- 37 Combinar os símbolos E, N, T, R, Y «entry» (entrada), para
- fazer uma chave.<br>38 Pôr a chave na fechadura no *sanctum*, no sector E, nível H.

- 
- 39 Apanhar as escadas «steps» no sector B, nível C.<br>40 Combinar o tanque vazio «empty tank», do sector A, nível<br>A, e o oxigénio, que tira da sala de química, para fazer um<br>tanque de oxigénio numa unidade de fabrico.
- 
- 41 Ir para Este a partir do sector A, nível C.<br>42 Depois de se acabar o ar, pôr o tanque no armário.
- 43 Tomar o elevador de descida do sector G, nível C, para o nível F.
- Entrar na sala de jogos «gamesroom» no sector G, nível F.
- 45 Combinar as escadas e o calculador para fazer um jogo de cobras e escadas.
- Pôr o jogo na fechadura «key slot»
- 47 Tomar o elevador de descida do sector C, nível F, para o nível H.
- nível H. . 48 Levar as três chaves para *M-Central* (a primeira, como vi-mos, estava na sala do director, a segunda no banco e a terceira encontra-se no sector G, nível F).
- 49 Pôr a chave 1 na fechadura dentro da sala de controlo do sector A, nível H. 50 Pôr a chave 2 na posição à esquerda, no exlerio.r de *M- -Central,* no sector H, nível H.
- 
- 51 Pôr a chave 3 na posição à direita e entrar em *M-Centrsl.*

# MISSÃ **SAO E « SPORT» (2)**

1Ø BORDER Ø:INK Ø:PAPER Ø:CLS 20 CLEAR 49999 30 RESTORE 40 LET tot = 0 50 FOR i = 50000 TO 50202<br>60 READ a:LET tot = tot + a + a \* PEEK (i – 50000) 70 POKE í.a

Com estes passos, fica completada a primeira fase da missão e todas as portas estão abertas, pelo que o comandante Marsh pode agora passar à segunda fase.

#### **Secunda fase**

- 1 Ir ao *sanctum* para ter a frase-chave I'm the sentry; 5 pairs<br>for entry, city throughh, 5 screens each two.<br>2 Apanhar o mapa de Marte, pô-lo na fechadura do bar.
- 
- Apanhar o chá no bar.
- Ir ao sector D, nível G, e apanhar o insecto.

39 - Ir para Oeste a partir do *sanctum.* 

120 COPY<br>1000 DATA 221,33,0,64,17<br>1001 DATA 0, 27, 62, 255, 55<br>1003 DATA 221, 33, 0, 0, 17 1004 DATA 17, 0, 175, 55, 205<br>1005 DATA 86, 5, 221, 33, 0<br>1006 DATA 0, 17, 68, 22, 62<br>1007 DATA 243, 221, 33, 104, 116<br>1008 DATA 17, 152, 8, 62, 255<br>1010 DATA 205, 169, 5, 251, 205 1011 DATA 107, 13, 62, 2, 205<br>1012 DATA 1, 22, 6, 15, 33<br>1013 DATA 69, 124, 31, 196<br>1014 DATA 197, 42, 31, 196, 203.<br>1015 DATA 126, 32, 19, 105, 225<br>1016 DATA 126, 32, 19, 105, 225<br>1016 DATA 43, 215, 43, 11, 196, 198<br>1018 1024 DATA 16, 204, 201, 42, 33 1025 DATA 196, 237, 91, 29, 196 1026 DATA 167, 237, 82, 235, 67 1027 DATA 126, 35, 229, 197, 215 1028 DATA 193, 225, 16, 247, 201 1029 DATA 126, 230, 127, 50, 35 1030 DATA 196, 33, 152, 116, 34 1031 DATA 27, 196, 42, 27, 196<br>1032 DATA 34, 29, 196, 126, 254<br>1033 DATA 43, 40, 7, 254, 94<br>1034 DATA 40, 3, 35, 24, 244<br>1035 DATA 34, 33, 196, 42, 27<br>1036 DATA 33, 196, 62, 94, 190<br>1037 DATA 33, 196, 62, 94, 190<br>1038 DATA

#### **Terceira fase**

Não apanhar logo os planos, porque não terão tempo para escapar, mas fazer o seguinte:

- 1 Recolher a frase-chave 7 *from 10 makes you a bighead* no
- vidtex do sector D, nível J.<br>
2— Apanhar as letras «E», «D», «G», «B», «T», «U», «W», «I»,<br>
«H», «N», respectivamente, do sector I, nível J; sector D,<br>
nível I; sector I, nível H; sector G, nível G; sector E, nível F;<br>
se G, nível B e sector I, nível A.
- 3 Aapanhar os símbolos dos níveis B, I, G, H, E, A, D, e pô-<br>-los numa unidade de fabrico.<br>4 Terá a mensagem HD6 GUNNW.
- 
- Ir para o local de referência HD6 do mapa.
- Virar-se para Oeste, com a pista completamente carregada, e disparar contra a parede. o *screen* brilha e a seguir pro-<br>curar o elevador de subida. Apanhar os planos, subir no elevador e fugir de Marsport pela porta que dá para o campo de aterragem.

#### **Um programa para ajudar**

<u> Kabupatèn Bandaran Indonesia Indonesia Indonesia Indonesia Indonesia Indonesia Indonesia Indonesia Indonesia</u>

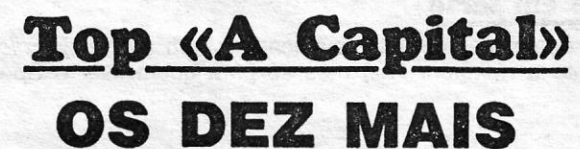

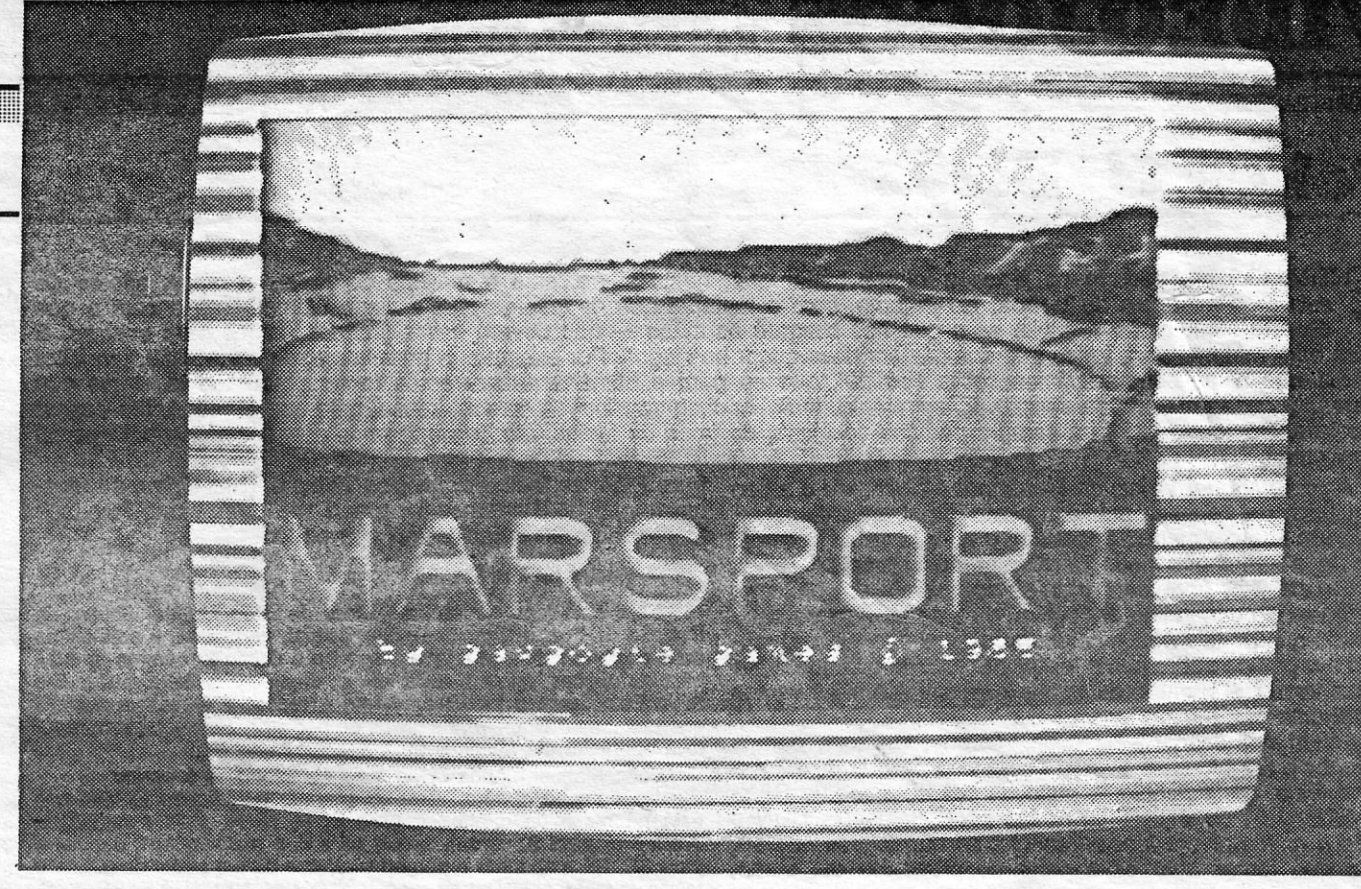

Viano solo per l'al

- 8Ø NEXT i<br>9Ø IF tot <>3017933 THEN PRINT INK 7; «Erro nos DATA!» ;
- BEEP 1,Ø : STOP<br>100. PRINT AT Ø,6; «Start Marsport tape»<br>110 INK 7:RANDOMIZE USR 50000
- 
- 
- 
- 
- 
- 
- 
- 
- 
- -
	-
	-
	-
- 
- 

1Ø4Ø DATA 32, 211, 2

- 
- -

# **DA SEMANA**

Os jogos mais vendidos esta semana, em lisboa, para o microcomputador ZX Spectrum, foram os seguintes:

- **1.· Ghosts'n Goblings**  2.° — Kung-Fu/Master **3.° - World Cup Camival 4.° - Who Dares Wins <sup>11</sup> 5.° - Spindizzi 6.· ~ Pentagram 7.·-Redhawk 8.·-Batman 9. • Quazatron**
- **10.·- Kirel**

Esta lista é elaborada com a colaboração dos estabelecimentos José Meio e Silva. Informundo, Triudus, JMC (Centro Comercial da Portela) e Chai Chai (Centro Comercial São João de Deus).

«A CAPITAL»/GUIA TV - XIII

# ,---- **VIDEOJOGOS Por DANIEL LIMA**

## **Pokes & Dicas**

E NTRAMOS em período de férias e vamos tentar que, nesta altura, saia o máximo de *pokes* e *dicas,* apesar de estarmos ausentes de Lisboa. No entanto, com o material que os leitores têm enviado ultimamente e com o que decerto continuarão a enviar — e que nos chegará às mãos — não deverá haver grandes razões para queixas. E - e que nos chegará às mãos - não deverá haver grandes razões para queixas. E temos bom material para todos quantos gostam de avançar nos jogos. Por exemplo, e para vos aguçar o apetite, um leitor mandou-nos *dicas* completíssimas sobre *Fairlight,* que só para a semana publicaremos, porque são tão extensas que ocupariam quase metade da secção. E, entretanto, também chegaram outras com interesse, pelo que é necessário dosear as coisas. Por outro lado, há sempre pedidos de ajuda, de troca de ideias, etc., a que temos que dar atenção.' E por aí começamos.

sobre um futuro Amstrad-Spectrum, e quer já saber como é. Bem, é ainda muito cedo para falar de compatibilidades, preços, etc. Por enquanto, trata-se apenas de um projecto, que talvez se concretize em breve, mas nada mais se sabe além do que aquele nosso colaborador aqui escreveu. Quanto ao teu pedido sobre como meter *pokes ...* Já falámos disso muitas vezes, sobretudo da forma mais simples, mas vamos repetir uma vez mais. Faz MERGE "" em vez de LOAD "" e, quando aparecer, na base do «écran», OK Ø.1, pára o

Mapa de *Egg II* queria também *José João Esteves*, de Talaíde, bem como instruções para *Sir Fred* (olha que já demos) e *pokes* vários, que já aqui publicámos. Quanto a instruções, claro que podes mandar. as que quiseres. Venham elas! (Também já demos o truque de *Paradise).* 

gravador e faz L1ST; se tiveres acesso ao programa, edita a última linha, por exemplo, e mete os *pokes, antes* de RAN-OOMIZE USR ou PRINT USR; faz ENTER, depojs RUN e repõe o gravador em funcionamento; se não tiveres acesso, terás que tentar *abrir* essa parte do programa ou, então, usar um dos programas que aqui publicamos. Quanto a trocas de jogos quem quiser contactar com o António pode escrever-lhe para Avenida Sacadura Cabral, 14-1.º - 7050 MONTEMOR-O-NOVO.

*Victor Manuel* M. *Marques,* da Rua das Furnas, 14-r/c 0.'° - 1500 LISBOA, que nos mandou a longa *dica* atrás referida sobre *Fairlight,* gosta de aventuras e queria saber como acabar os jogos *Lords of Midnight* e *Doomdark's Revehge.* Alguém o ajuda? Podem escrever-lhe ou mandar para aqui.

> E vamos agora, finalmente, pôr em dia os contributos de alguns leitores, que têm vindo passando, aos poucos, de um para outro número de *Videojogos,* seguindo o princípio de repetir alguns *pokes .*  e programas anteriormente publicados, para benefício de alguns leitores que perderam um ou' outro número de A *Capital* em qualquer sexta-feira.

*Milva Maggioni,* de Lisboa, também gosta de aventura, porque pede *dicas* para *Gremlins,* especialmente na primeira parte, se é para apanhar a lanterna e como fazê-lo - independentemente do que leitores mandarem, dizemos-te que te dará jeito a lanterna e que, para apanhar qualquer coisa, escreves GET ou TAKE (nome do objecto). Quanto a *Mikie,*  e para sair do *locker room,* terá, obviamente, que apanhar todos os corações que aí encontra. Alguém quer mandar *dicas* sobre este jogo?

No primeiro quadro, deve-se apanhar o *Grimoire* (o livro que está na mesa da direita); ir para E, N, N, N, para a região de *Trollwynd* (nível 3, verde), seguir para E e matar o *troll;* depois, ir para SE, SE e apanhar o pergaminho, que dará o poder de utilizar o feitiço (spell) CALL. Depois, seguir para NW, NW, N, NE, SE, S, S, S, W e matar o *troll*, dirigindo-se depois para SE e matando o outro *troll;* apanhar o pergaminho que permite o feitiço TRANSFUSION. Agora, seguir para NW, E, N, N, N, NW, SW, W, S, E, E, E, e neste ponto encontrarão uma porta fechada. Para a abrir é necessário chamar *Apex* («call, Apex») e, quando este aparecer, digam, «Apex, door», e ele responderá «The Word is no Word». Então, escrevam assim, «Door, silence», e a porta abrir-se-á. Atravessem a porta e passam para o grau de Zelator. *Passam para o grau de Zelator*.

*António Miguel Velez,* de Montemor-o-Novo, viu o artigo. que Eurico da Fonseca publicou neste jornal, recentemente, trum Plus: se teclarem *Inverse Vídeo* e *True Vídeo,* ao mesmo tempo, *Wilf* aparecerá no ano 1467, em pleno Renascimento, com 20 objectos em seu poder.

#### -Heavy on the Magick

*• Catarina Ferreira,* de Lisboa, mandou a solução completa de Pyjamarama, mas já a publicámos há algum tempo e não vamos repetir agora. Por outro lado, gostaria de ter um mapa de *Chuckie Egg II* e diz que possui vários mapas que poderá mandar. Do que estás à espera, Catarina?

*Leonel Jorge Fonseca,* da Lourinhã, sugere um *Top-*  -Atari para este suplemento, e talvez possamos vir a publicá--10 depois das férias. Quanto à tua dificuldade em encontrar o jornal, porque não o mandas guardar em teu nome?

Sobre este recentíssimo jogo, de que nem sequer ainda aqui falámos, mandou *João Manuel dos Santos,* de 10 anos, de São Mamede de Infesta, as seguintes *dicas:* com a cola, ir ao dentista, saltar para a unidade de comando e colar as dentaduras; com a cola e a bateria, ir ao «Jus Micro» e carregar em fire («Z» ou «X» mais «O») à beira do quadrado branco; largar os dois objectos, ir apanhar a chave e ir ao banco; passar pelo cofre, ir às grutas e apanhar o pacote de Orno, depois ir à lavandaria e passar pelas máquinas de lavar roupa, que ficarão a deitar espuma; continuando com a chave, ir ao museu, passar o cofre, ir pelas grutas, apanhar a buzina e accioná-la à beira do gato.

. Aflito com *Gift from the Gods* anda *Ricardo José Morais,*  de Santo António dos Cavaleiros, que pedia *dicas* e uns *pokes* para este jogo. Ficamos à espera de respostas.

*João Tiago* S. M. *de Sã Pires,* de Oeiras, pede ajuda para *Gerry the Germ* e instruções para *Southern Belle* (iremos publicá-Ias em breve). No *BC* acelera com ENTER. Quanto ao que mandaste, irá sendo publicado.

No início do jogo, como é do conhecimento geral, surge uma ponte, que tem forçosamente de ser atravessada pelo nosso herói, e sobre a qual se encontram quatro estruturas, às quais o *comando*  pode trepar. Ora, se colocarmos a personagem sobre a quarta estrutura, a contar da esquerda, do lado direito da escada, e voltado para a esquerda (exactamente no canto da estrutura), é possível evitar todos os inimigos, à excepção daqueles que disparam sobre nós, o que também não é problema já que estes podem ser facilmente eliminados, premindo a tecla de «stab», quando estes vão a subir as escadas. Enquanto na estrutura, há apenas a ter em conta duas teclas, a tecla para saltar e a tecla que controla a faca: a tecla para saltar é necessária, já que é saltando que se evitam as balas que os inimigos nos atiram da estrutura anterior à nossa, balas essas que são relativamente fáceis de evitar.

Finalmente, *Pedro Alexandre* M. *Rodrigues,* da Rua Pedro Magalhães Gondavo, 62-2.º - 4700 BRAGA, que quer . trocas de correspondência, *dicas* e instrucções para *Gremlins, Hulk* e *Terrormolinos,* e quanto ao outro que pedias vai já a seguir. Este leitor deu ainda uma sugestão, que vai de encontro a algo em que estamos a pensar e que revelare- *Pokes* **em dia** 

Podemos permanecer na estrutura, sem o risco de sermos eliminados, durante o tempo que quisermos, tratando no entanto de estar atentos aos inimigos. A permanência na estrutura traz-nos duas vantagens: podemos atingir pontuações astronómicas e ganhamos vidas extras, surgindo a primeira aos 30 000 pontos.

- GERRY THE GERM: Se carregarem nas teclas «R», «V», «M», «N», ao mesmo tempo, e em qualquer outra tecla de direcção, terão acesso a qualquer *screen,*  menos ao do coração.

15 CLS : PRINT «ponha a cassete no princípio» 20 LOAD "T" CODE: POKE 65364, 201 : RANDOMIZE USR 6534 $\varnothing$ 

#### *Dicas* **em série**

E deste mesmo leitor avançamos com a primeira *dica,*  referente a *Kokotoni Wi/f,* mas só para quem tiver o Spec-

- 11 LOAD "T" CODE
- 12 RANDOMIZE USR 65100
- 
- 13 LOAD "T" CODE<br>14 POKE 442∅4, ∅
- 15 RANDOMIZE USR 41200
- ESKIMO EDDIE : POKE 24686, 24 : POKE 24687, 76
- $-$  MUTANT MONTY : POKE 54933,  $\varnothing$  (dá 256 vidas)

Para este jogo, recebemos *dicas* de *João Manuel Sousa,* da Figueira da Foz, e *Ernesto Lopes Ferreira,* de Lisboa, e este último diz o seguinte: começa o jogo e apanha o *Grimoire*; carrega no «O» para as opções, prime a tecla «5» e, depois, uma letra qualquer e SPACE; começa o jogo novamente e repete o processo; sempre que apanhas o *Grimoire,* os níveis de perícia *(skill)* aumentam; repete a operação até atingires 99.

> — AD ASTRA : 1Ø LOAD "T" CODE : LOAD "T" CODE : LOAD<br>"T" CODE : POKE 35853, Ø : RANDOMIZE USR 33000 - -

*Cartas João Nunes da Costa,* de Lisboa, mandou também um programa para *Sai Combat,* diferente do que atrás publicamos, e como gosta das coisas difíceis enviou uns curiosos *pokes* para *Trans Am*:<br>
— SAI COMBAT

João Manuel manda *dicas* mais completas, e é assim:

- 10 CLEAR 64999: RESTORE : LET WEIGHT = 1 : LET  $TOT =  $\emptyset$$
- 20 FOR i = 65000 TO 65064
- 30 READ A : LET TOT = TOT + A WEIGHT
- 
- $4\varnothing$  LET WEIGHT = WEIGHT + 1
- 5∅ POKE i, A; NEXT i<br>6∅ IF TOT ↔ 185354 THEN PRINT «erro na DATA» **STOP**

## Linha a linha...

A LINHA 1 $\emptyset$  será a primeira linha do programa a proteger; o POKE anula a acção de BREAK e há apenas três oportunidades para se acertar no código; este número, no entanto, pode ser alterado na LINHA 1, na variável F

- DEFININDO OS PRÓPRIOS GRÁFICOS

1Ø INPUT «Qual a palavra?»;A\$<br>2Ø INPUT «Na fila »;fila;« na coluna 20 INPUT «Na fila »;fila; « na coluna »;col 30 IF fila+LEN A\$>21 OR col+LEN A\$>32 THEN PRINT#1

```
«Palavra muito comprida» : PAUSA 25Ø : GOTO 1Ø
    4\varnothingFOR L=1 TO LEN A$
    50 PRINT AT (fila-1)+L, (col - 1)+L: A$ (L) 
    60 NEXT L
    80 PRINT # 1; "OUTRA VEZ? S/N" 
    9\emptyset IF INKEY$ = "S" OR INKEY$ = "s" THEN RUN
    100 IF INKEY$ = "N" OR INKEY$ = "n" THEN STOP
   11Ø GOTO 9Ø
```

```
1 REM "Relógio" 
      2 POKE 23609, 100
      3 BORDER 2 
     5 PRINT "Indique número de segundos em cada metade"<br>1Ø INPUT N
     12 IF N - INT N > < Ø THEN GOTO 135
     2Ø CLS
     24 PRINT "Número de seguntos restante" ' "Na primeira
metade :
```
(Claro que podes mandar mais *dicas,* nem esperes que te peçam!)

#### - Jack the Nipper

```
25 FOR J = N TO \varnothing STEP-1
55GO SUB 15Ø
65 NEXT ) 
66 CLS
```
7Ø PRINT "Número de segundos restantes" ' "Na segunda metade :

75 FOR  $J = N$  TO  $\varnothing$  STEP-1 115 GO SUB 15 Ø 12Ø NEXT J 125 STOP 135 CLS 145 GOTO 5 150 PRINTAT 1, 18; "3 espaços" 170 PRINT AT 1, 18; J 175 LET  $X = 14$ 185 LET  $S = X$ 195 LET  $Y = 4$ <br>215 LET  $X = X-1$ 225 IF  $X < > \emptyset$  THEN GOTO 255 235 LET  $X = S$ 245 LET  $Y = Y-1$ 255 IF Y > < Ø THEN GOTO 215 265 RETURN

XIV - GUIA TV/«A CAPITAL»

E é tudo, apenas o princípio. Ficamos à espera de mais!

#### - Green Beret

- - *Orlando Filipe,* de Pontével, mandou este curioso truque para *Green Beret:* 

Começamos por *Manuel Joaquim Pereira,* de Lisboa, que mandou os seguintes:

-SAI COMBAT

25 POKE 32421, 255 : RANDOMIZE USR 23450

#### $-$  YABBA DABBA DOO: '

- 10 REM YABBA DABBA DOO
- 20 FOR N = 65000 TO 65007 : RED A: POKE N, A: NEXT N
- 30 DATA 175, 50, 92, 170, 124, 246, 1, 201
- 40 LOAD " " CODE
- 50 POKE 64909, 195: POKE 64910, 232: POKE 64911, 253
- 60 RANDOMIZE USR 64767

*João Carlos,* do Estoril, que pedia ainda um programa para anular a função anti-MERGE e instruções para *Fairlight, Sir Fred, That's the Spirit, The Covenant, Doomdarks Revenge* e *Quazatron,*  enviou uma série de *pokes,* a começar pela forma de os introduzir em *Fred.* Infelizmente, e para este jogo, disse o que havia a fazer... mas esqueceu-se, depois, de acrescentar o indispensável, ou seja, os *pokes!* Quanto aos outros, são os seguintes:

- KOKOTONI WILF: POKE 43742, Ø (vidas infinitas); POKE 42214, x (x é número de vidas); POKE 42177, 2 (faz que alguns *sprites* fiquem vermelhos e não matem Wilf)
- SCUBA DIVE : POKE 55711, x (x é número de vidas)
- $-FAIL$  GUY:

#### 1Ø CLEAR 241ØØ

*Miguel António Guerreiro,* de Lisboa, que gostaria de ter as instruções de *Way ot the Tiger, International Karate, Samantha Fox*  (para este basta saber jogar póquer ... ), *Artist* (isto é mais complicado) e *Empire Fights Back,* mandou um programa para *Linha* a *Linha*  e o seguinte *poke:* 

- - 5 CLEAR 24616 20 LOAD "T" CODE :POKE 65364, 201 : RANDOMIZE USR
	- 6534Ø 25 POKE 32421, N: RANDOMIZE USR 2345Ø
	- (N representa número de vidas)
- $-$  TRANS AM : POKE 2861 $\varnothing$ ,  $\varnothing$  (torna o jogo mais difícil); POKE 98573,  $\varnothing$  (ainda mais difícil); POKE 27398,  $\varnothing$ (mais rápido)

*Mário Guilherme Silva,* de Cascais, tinha mandado vários e faltava-nos publicar o de

#### - PENTAGRAM

M AIS uma vez incluimos Linha a Linha neste espaço, começando com o material enviado por Paulo Ratllal, de Lisboa,

- SEGURANÇA PARA PROGRAMAS

FOR F=1 TO 3: INPUT «Entre Código»; A\$: POKE 23613,82: IF A\$=«Código» THEN GOTO 1Ø

2 NEXT F : PRINT USR  $\varnothing$ 

10 INPUT «Caracter ? »;A\$

20 FOR N=1 TO 8: NPUT (Aqui, e entre aspas, claro, introduzir números binários, ou seja BIN e oito zeros e/ou 1's);A

30 NEXT N

40 FOR N=1 TO 8: POKE USR A\$+N,A: NEXT N

- PARA PARA INTRODUZIR PALAVRAS EM DIAGONAL

#### **Um relógio a rigor**

Miguel António Guerreiro que, pelos vistos, também gosta de xadrez, mandou este programa, muito útil, diz ele, para cronometrar jogos de competições, que utilizem períodos de tempo perfeitamente definidos

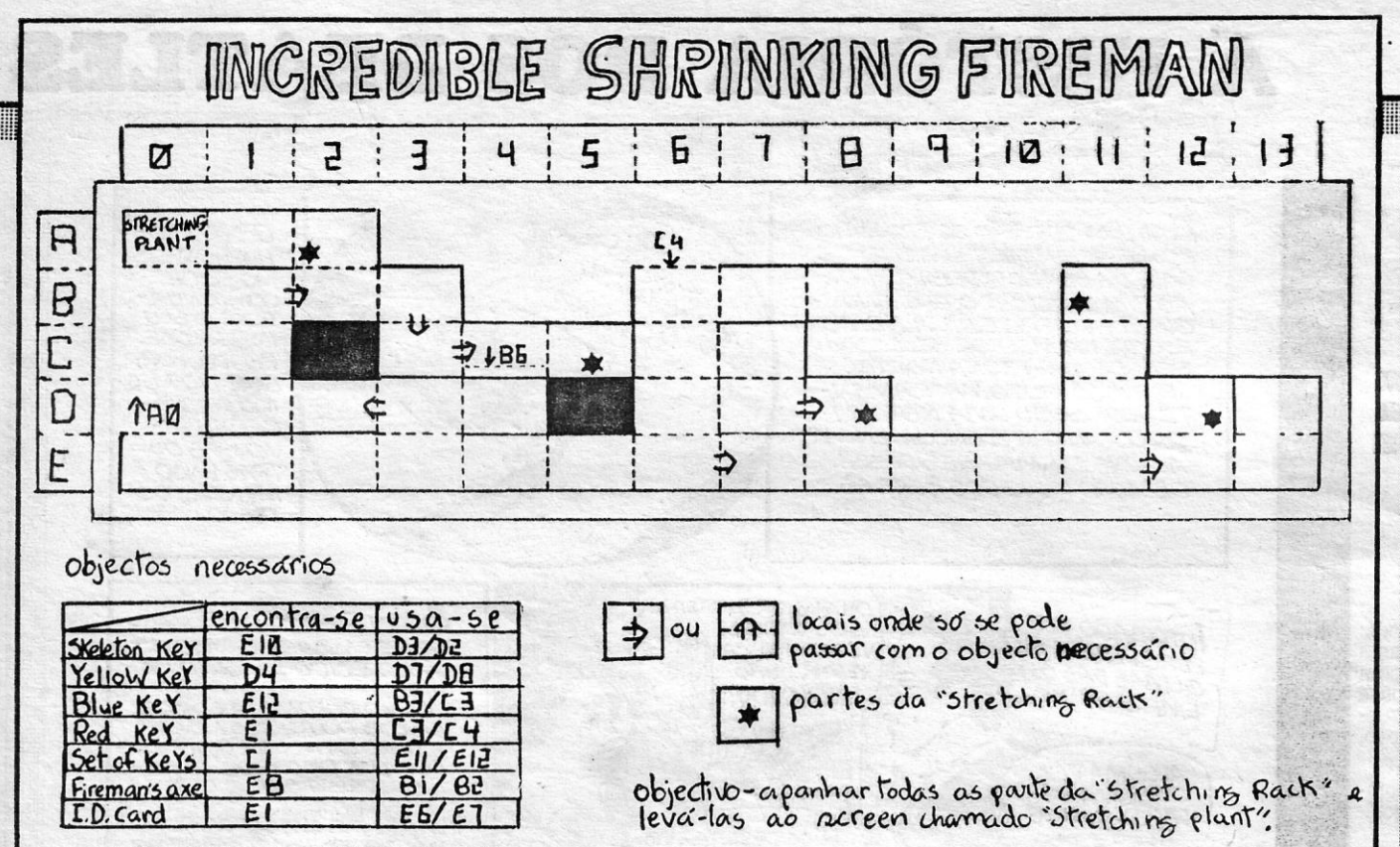

#### MAPA POR ERNESTO LOPES FERREIRA

70 BORDER Ø: INK Ø: PAPER Ø: CLS: PRIN AT 10. 8 : INK 6; «comece a cassete desde o início» : RANDO-MIZE USR 65000

100 DATA 49; 255, 93, 205, 252<br>101 DATA 253, 205, 252, 253, 205 101 DATA 253, 205, 252, 253, 20<br>102 DATA 252, 253, 62, 201, 50<br>103 DATA 253, 194, 195, 0, 94<br>104 DATA 21, 33, 31, 254, 17<br>105 DATA 21, 33, 31, 254, 17<br>105 DATA 16, 6, 275, 55, 205<br>106 DATA 86, 5, 237, 91, 42<br>107 DATA 254,

Paulo João Farinha, de Almada, que queria trocar «software» e ideias com possuidores do QL (fica o pedido repetido), mandou muios pokes, numa folha de printer, mas não vamos aproveitar muitos deles, designadamente os que vêm em programa, porque não mandaste os números das linhas em que entra cada instrução, se berm te lembras. Assim sendo, damos apenas os mais simples, como

- PENTAGRAM
	- 1Ø CLEAR 24Ø64 : LOAD "T" SCREEN\$ : LOAD "T" CODE 10 CLEAR 24064 : LUAD<br>- BOUNDER : POKE 44968, 0 : PRINT USR 24064<br>- BOUNDER : POKE 43393, 0<br>- BUG EYES : POKE 43393, 0<br>- SPYHUNTER : POKE 54824, 0
- 
- 
- $-$  NOMAD : POKE 4Ø7Ø3, Ø
- SWEEVO's WORLD : POKE 33219, Ø

Jorge Manuel Fonseca (Rua Luís Pastor de Macedo, Lote 33-3.º 1700 LISBOA), que gostaria de trocar jogos, manda o seguinte, que diz ter tirado de uma revista e faz questão que se saiba, «porque os direitos de autor são uma coisa muito bonita»:

- **GIANT'S REVENGE**
- 1Ø CLEAR 24249
- 
- 
- 
- 15 POKE 236/26, 116 : POKE 236/27, 246<br>2/2 LOAD "T" ACREEN\$ : LOAD "T" CODE<br>25 POKE 245/24,  $\varnothing$  : RANDOMIZE USR 2445/2<br>- CHUCKIE EGG I (para triplicar o número de ovos ou de<br>milho) Fazer MERGE "T" : POKE 245/2 1, 195 : e, quando obtiverem a mensagem OK, introduzir o seguinte programa:
- 
- 1 $\varnothing$  FOR F = 46 $\varnothing$ 32 TO 51375 STEP 672<br>2 $\varnothing$  IF PEEK (F + G) =  $\varnothing$  THEN POKE (F + G), A (em que<br>se o valor de A for 4 triplica o milho e se for 5, os ovos)<br>3 $\varnothing$  NEXT G
	- 4Ø NEXT
- Fazer RUN : RANDOMIZE USR 42000 para LOAD o resto do programa.

Ainda para este jogo, se quiserem alterar a distribuição das plataformas, façam o seguinte:

7Ø RANDOMIZE USR 65ØØØ

- 7Ø RANDOMIZE USR 65000<br>100 DATA 6, 2, 197, 62, 255, 55, 221, 33, 0, 0, 031<br>110 DATA 17, 0, 0, 205, 86, 5, 193, 16, 239, 221, 982<br>120 DATA 33, 0, 37, 17, 0, 192, 55, 62, 255, 205, 856<br>130 DATA 86, 5, 243, 33, 23, 254, 17, 0
	-
	-
	- - 5 REM commando
	- 1Ø CLEAR 4ØØØØ :LET T=Ø
	-
	-
	-
	- 32 FOR N=65232 TO 65252<br>42 READ A : POKE N, A: LET T=T+A: NEXT N<br>52 IF T <> 2122 THEN PRINT «ERRO»: STOP<br>62 PRINT «LIGUE O GRAVADOR»: LOAD " "CODE 7Ø POKE 65441,172: POKE 65442,84: RANDMIZE USR
	- 65485
	- 8Ø DATA 49, Ø, 98, 175, 33, 4, 1Ø8, 119, 35, 119, 35, 35, 119, 35, 119, 35, 119, 5Ø, 254, 236, 195, 3Ø, 1ØØ
- **CRITICAL MASS** 
	- 1Ø CLS : PRINT TAB 4 ; «ligue o gravador»<br>2Ø LOAD" "SCREEN\$ : INK 6:PAPER 8 :OVER 1: print<br>at : LOAD " "CODE: POKE 56879,52: PRINT USR 48000

E, para finalizar, estes programas da «dupla» Timóteo Meneses e Luís Esteves:

-BATTLE OF THE PLANETS

- 1ØLET A\$= «21975BAFED4FED5FAE77237C3C3C3C2Ø<br>F6AF32CC97329997 324881325789C38B7B»<br>2ØDEF FN Z(F)=CODE A\$ (F)-48 (7 AND A\$ (F) > «9»)<br>3ØFOR F=1 TO 32:POKE F+65270,FNZ (F\*2-1) \*16+FNZ
- (F\*2): NEXT F
- 4Ø CLEAR 65535
- 50 PRINT TAB 7; «Start Battle of P.»; AT 15,0 60 MERGUE
- 7Ø POKE 24336,176
- 8Ø POKE 24323,177
- 9Ø GOTO Ø
- MONTY MOLE
- 1Ø CLEAR 65535 2Ø FOR N=6528Ø TO 65351 : READ A : POKE N, A : NFXT N
- NEXT N<br>3Ø DATA 243,221, 33, Ø, 63, 17<br>4Ø DATA Ø, 192, 62, 113, 55, 20<br>5Ø DATA 8, 21, 62, 15, 211, 254<br>6Ø DATA 33, 38, 255, 17, Ø, 91<br>7Ø DATA 33, 38, 255, 17, Ø, 91<br>8Ø DATA 1, 34, Ø, 237, 176, 195<br>9Ø DATA Ø, 91, 33, 255, 25
	-
- 
- 
- 

<u> Hallmann ann an 197</u> **Jogos Atari** ga ga ga ga **m** tin œ

### **AJUDE «ET» A TELEFONAR**

**TÍTULO: ET Phone Home** MÁQUINA: Atari

Muitos dos leitores terão visto o filme «ET» e lembrar-se-ão da sua frase, ET Phone Home, de cuja tradução exacta na película não nos lembramos, mas que significava, como bem sabem, que o simpático e comovente extraterrestre queria «telefonar» para o seu planeta,<br>para o virem buscar à Terra. Lembrar-se-ão, também, que ET não se<br>serviu de um vulgar telefone e que o aparelho que construiu para contactar com o seu mundo foi feito de várias peças.

Pois bem, é esse o objectivo deste jogo, apanhar as peças que permitem a ET comunicar com a sua raça, mas isso, como se compreende, não é nada fácil. Para já, o jogo desenrola-se numa área<br>bastante grande, que vamos explorando em scroll lateral ou vertical, correndo por entre casas, pelo campo ou pela floresta, enquanto o pobre ET anda desorientado de um lado para outro e os polícias persequem tudo e todos.

Os gráficos são bastante vistosos, bem desenhados, e dão mesmo a ideia de uma paisagem outonal. É um jogo de máquina de arcade típico, mantendo a qualidade de gráficos característica desse equipamento, e joga-se com agrado, embora com dificuldade em levá-lo a bom termo no tempo de que se dispõe, mesmo no nível<br>mais fácil dos dois que tempo de que se dispõe, mesmo no nível querer juntar este jogo à sua colecção, mesmo não sendo nada de excepcional.

(Jogo cedido pela Triudus)

**GÉNERO: Acção** GRÁFICOS (1-10): 8<br>DIFICULDADE (1-10): 8 **CONSELHO: Comprar** 

### **PÁSSAROS NÃO PERDEM BICADA**

#### TÍTULO: Henry **MÁQUINA: Atari**

Por qualquer obscura razão, os pássaros não gostam de Henry, a personagem que dá o título a este programa para Atari, e perse guem-no implacavelmente, enquanto ele procura apanhar uma série<br>de objectos no local onde se passa a acção, abrindo caminho até lá chegar

diregia.<br>
A falta de instruções não permite descrição mais pormenorizada<br>
do que se pretende com este jogo e, designadamente, que objectos<br>
são esses, mas esse facto não impede que se prossiga, e desde já<br>
acrescentamos qu Henry, seguindo-o pelos caminhos que ele abre e, embora haja meios de defensa, também estes precisam de um bom sentido de timing. Por<br>de defensa, também estes precisam de um bom sentido de timing. Por<br>exemplo, no primeiro screen há uma bigoma por cima de cada série de objectos e, abrindo o caminho por debaixo, ela cai e esmagará um pássaro que por aí passe na altura. Por outro lado, e para eliminar as aves, pode também ser usada a bola que *Henry* leva consigo.

Henry é um bocado infantil, para quem está habituado a outro<br>género de jogos de perícia, mas tem uns gráficos vistosos, uma música<br>ca engraçada (embora acabe por cansar, repetitiva que é) e joga-se com algum prazer a princípio. Estará indicado para os utilizadores mais novos, que têm aqui com que se entreter. (Jogo cedido pela Triudus)

**GÉNERO: Acção GRÁFICOS (1-10): 7** DIFICULDADES (1-10) : Inicial 2 e crescente

**CONSELHO: Ver antes de comprar** 

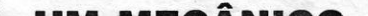

MERGE "T": POKE 245Ø1, 195 : GOTO 1 e, quando tiverem a mensagem OK, introduzem este programa:

1Ø FOR F = 46ØØØ TO 51375 STEP 672 20 FOR  $G = 0$  TO 31<br>30 POKE  $G + F$ , 5<br>40 NEXT F: NEXT G

Fazer RUN : RANDOMIZE USR 42000 para LOAD o resto do jogo.

Carlos Filipe Cocharro e o Luís Manuel Bastos Reguinga, de Fazendas de Almeirim, que enviaram também um mapa do Rambo (já publicámos outro, paciência), mandam o seguinte:

- ROCKMAN: códigos da sala E (ONIX), da sala I (GURU), da<br>sala M (SAGE) e da sala Q (CLAW).<br>- ZAXXON: POKE 48825,255.
- 
- HUNCHBACK: POKE 26888,Ø

#### -STAROUAKE

**REM** starquake

- 10 CLS: LET A=65000: FOR F=00 TO 6
- 22 LET  $T = \emptyset$ : FOR  $N = \emptyset$  TO 9:READ S: POKE A, S:LET<br>T=T+S: LET A =A+ 1: NEXT N
- 3Ø READ B: IF T<> B THEN PRINT "ERRO NA LINHA";<br>100+F\*10
- 4Ø NEXT F
- 50 PRINT AT 10,11; "LIGUE O GRAVADOR"<br>60 PRINT "«IGNORE SCREEN\$ CORRUPÇÃO!»
	-

- ASTRONUT 1Ø CLEAR 327ØØ 20 PRINT AT 1.6; «Start Astronut Tape»; AT 15,0<br>30 LET B=638+PEEK 23635+PEEK 23636\*256 3Ø LET B=638+PEEK 23635+PEEK 23636\*256<br>4Ø FOR F=B TOB+35 : READ A : POKE F, A : NEXT F<br>5Ø DATA 221, Ø33, 112, 148, Ø17<br>6Ø DATA 14Ø, ØØ0, 175, 214, ØØ1<br>7Ø DATA ØØ8, 243, 2Ø5, 1Ø8, ØØ5<br>8Ø DATA Ø48, 239, Ø62, 195, Ø5Ø<br>9Ø DATA 120 DATA 148<br>130 POKE 32698,92 : POKE 32697,118<br>140 RANDOMIZE USR 13545 15Ø REM ØØØØ (....) ØØØ (meter 31 zeros)

E ficamos hoje por aqui, com os mais atrasados todos em dia. Continuem a mandar pokes e dicas e boas férias para todos.

### **POKES & DICAS**

JORNAL «A CAPITAL»<br>TRAVESSA POÇO DA CIDADE, 26 1124 LISBOA CODEX

### UM MECANICO **EM SOBE E DESCE**

**TÍTULO: Elevator Repairman MÁQUINA: Atari** 

Elevator Repairman é um jogo óptimo para crianças, mas muito adolescente e adulto se sentirá, talvez, tentado a experimentar a sua habilidade e reflexos neste programa bem simples, que exige mais de que poderia parecer à primeira vista. E, se o aconselhamos a crianças, é porque constitui um bom meio de treinar a capacidade de reacção e golpe de vista.

Com um «écran» muito colorido, este jogo começa com sete elevadores servindo 11 andares, os quais o mecânico deve percorrer, presume-se que para os afinar. É muito simples: o mecânico está de um lado do «écran» e terá de chegar ao outro, onde subirá, automaticamente, para o piso superior, e assim por diante. O problema é que os sete elevadores andam a subir e descer desencontrados, e passar entre eles, calcular bem quando avançar é quando recuar não é brincadeira, pelo menos a partir dos níveis médios.<br>Como entretenimento é bastante razoável, tanto mais que a sua

aparente simplicidade nos leva a não desistir de chegar ao cimo. E, uma vez chegados, novas reparações aguardam o mecânico.

(Jogo cedido pela Triudus)

**GÉNERO: Accão GRÁFICOS (1-10): 7** DIFICULDADE (1-10) : Inicial 3 **CONSELHO: Comprar para os miúdos** 

«A CAPITAL»/GUIA TV - XV

# THRYORD ITOS BOATHAX

### elescrita

**HEAMER** 

Por ANTÓNIO CARVALHO

muito tempo que não vemos aquela famosa legenda:<br>«Pedimos desculpa por esta interrupção. O programa segue dentro de momentos.» E é pena, porque agora<br>aplicava-se às mil maravilhas ao estado actual da nossa<br>P — vive num longo período de intervalo ou de «interrup-**RTP** ção» na programação enquanto esta não regressa de novo,<br>em Outubro.

Sendo assim, neste deserto de repetições ou de programas «para encher» nós procuramos desesperadamente qualquer coisinha que valha a pena ver.

#### **Alguns oásis**

E ainda vai havendo disso, felizmente: aos domingos, va-<br>mos rindo com «Viva o Gordo» e extasiamo-nos com a gran-<br>de qualidade de «O Último Lugar na Terra»; à segunda-feira,<br>temos realmente uma noite de folga para ir ao ci Julian Se pouena una luca de quanta-leira, na quinta-<br>-feira, com um pouco de sorte, talvez se consiga ver outro<br>episódio da chamada «Balada de Hill Street» (mas é mesmo preciso estarmos numa maré de sorte para que isso aconteça - até à última hora tudo pode acontecer, como, por exem-<br>plo, mais uma tourada ou um festivaleco qualquer...); à sexta-<br>feira temos o humor corrosivo de «Alô, Alô» e a história de Fortunata e Jacinta (esta semana também interrompida); ao sábado pode ser que, eventualmente, haja um «Aplauso» importante e que o filme de «Sábado Especial» mereça ficarmos a pé até mais tarde.

Claro que há ainda as telenovelas e a «Dinastia». Mas essas são tão obrigatórias como a previsão do tempo ou o Telejornal...

#### **Alternativa**

Bem «espremido», este panorama da semana televisiva<br>deita pouco sumo. Mas temos uma alternativa: a da Europa TV.

Infelizmente, em tempo normal de trabalho, não lhe podemos dar muita atenção, porque o seu horário choca com os nossos horários profissionais: Europa TV abre o seu período às 16.30 e termina precisamente quando chegamos a nossas casas..

Mas agora que estamos em tempo de férias torna-se mais fácil estarmos atentos ao que nos chega desse canal internacional.

E que não é apenas música «rock» — ainda que o «Countdown» seja, até agora, o programa mais célebre do canal Europa.

Todavia, este não se esgota nos «tops» nem sequer na história do «rock» britânico nesta década, que nos tem vindo a ser contada. Outros programas estão a passar ou foram anunciados que merecem a nossa atenção.

É o caso, evidentemente, da biografia de Brigitte Bardot, comentada por ela própria, ou, ainda, de documentários de diversas origens e que realmente documentam a realidade cultural europeia, o património que também é nosso.

#### **Tintoretto e Veneza**

Assim, aconteceu, por exemplo, com o filme que passou<br>segunda-feira, dedicado a esse estranho pintor do Renasci-<br>mento chamado Tintoretto. O realizador Didier Baussy foi fil-<br>mar os principais quadros desse artista, coment palavras de Sartre e aplicou-lhes a moldura de Veneza: é o que se pode chamar um conjunto quase perfeito. Porque, mesmo que não possamos subscrever totalmente os comentários de Sartre, admiramos, pelo menos, a sua agudeza de<br>espírito. E, principalmente, somos tocados pela beleza da<br>obra de Tintoretto (que nunca fez verdadeira arte rel

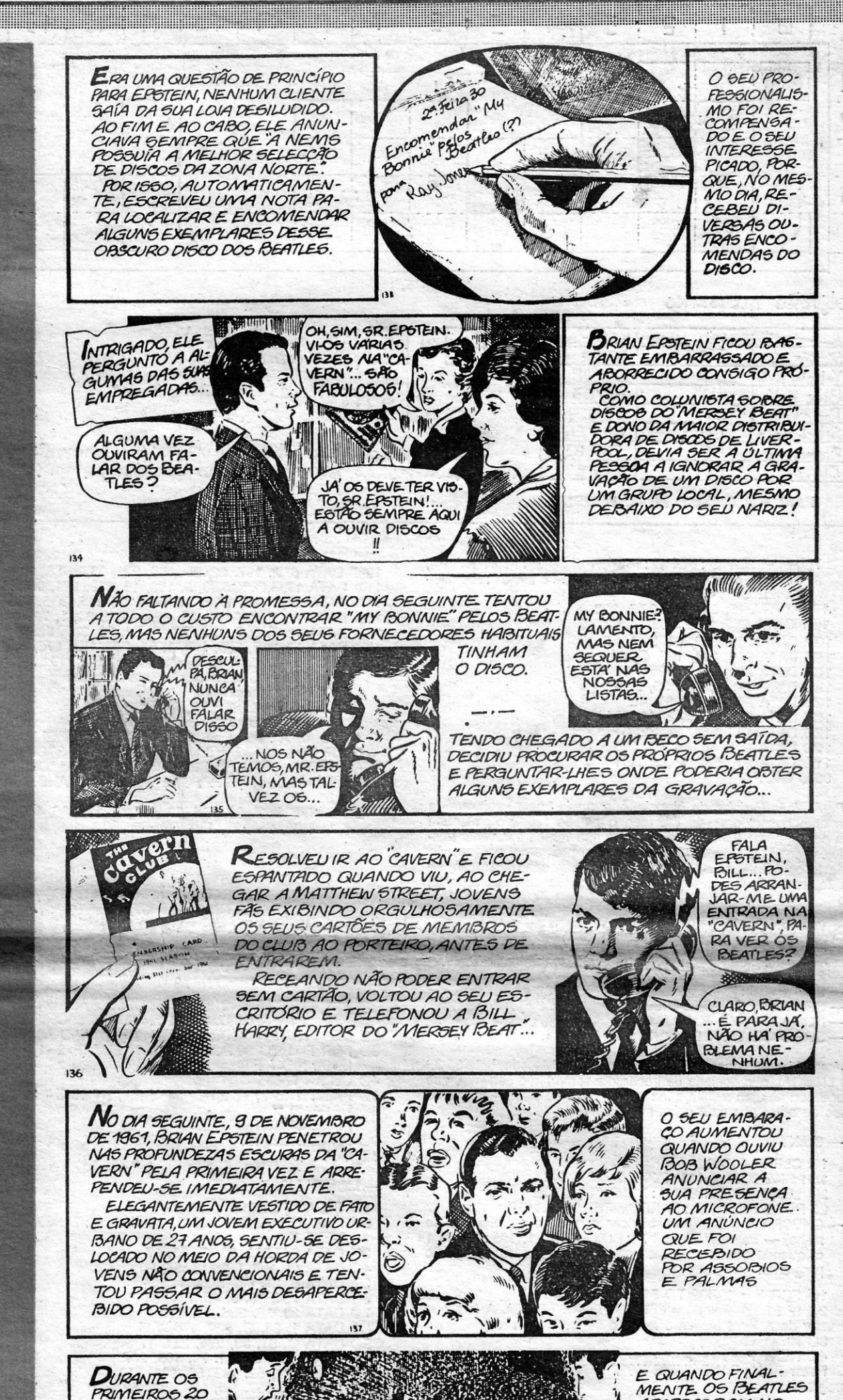

Jacopo Robusti, chamado *il Tintoretto*, aluno de Tiziano e<br>contemporâneo de Miguel Ângelo é um daqueles pintores que<br>anunciam o individualismo (e o inevitável caos) da arte mo-<br>derna. Para ele, como para os pintores da su ra, de acundo coma, depois, as asas da sua própria liber-<br>dade para desafiar a força da gravidade, tal como Veneza<br>parecia, então, desafiar a mesma lei, flutuando graciosamente<br>sobre as águas dos seus canais. Hoje, Veneza

#### XVI - GUIA TV/«A CAPITAL»

MEIO DE UMA BARU-LHENTA SAUDAÇÃO, PROFISSIONAL<br>OS DISCOSTO-<br>CADOS POR ELE TAMBÉM FICOU<br>ENCANTADO FELA<br>FICOU FASCINADO BOB WOOLER. QUANDO CHE-GOU A ALTURA PELA MÚSICA, A APARENCIAEP DA ACTORONO<br>
COS PEATLES,<br>
TA DE EXCITA<br>
CÃO PERCORRE INCONFUNDIVEL<br>CHARME DOS RAPA-**ZES SOBRETUDO DE** JOHN LENNON. A MULTIDÃO.

(continua na próxima semana)

21 980 \$00

**APARECERAM NO** 

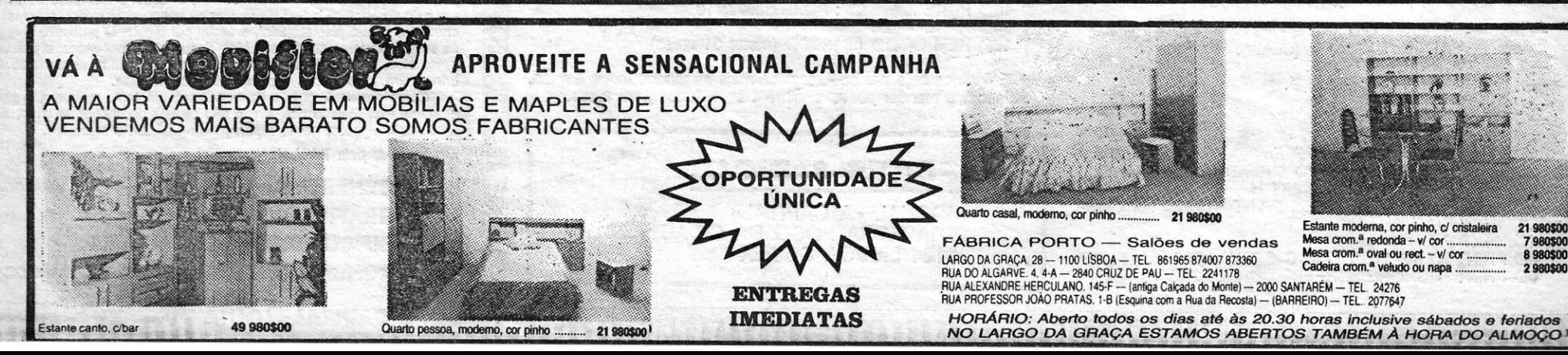

**MINUTOS OUVIU**